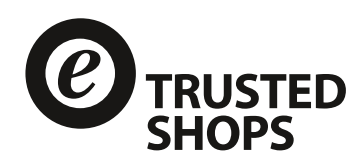

# Dokumentation

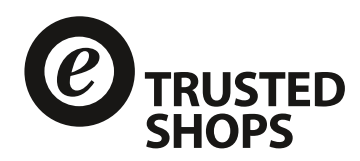

## **Was ist der Trusted Shops Rechtstexter?**

Der Trusted Shops Rechtstexter ist ein Online-System zur Erstellung rechtssicherer Texte für Online-Shops. Unterstützt werden Online-Auftritte, über die Waren in den bei Buchung vereinbarten Zielmärkten an private Endverbraucher sowie ggf. zusätzlich an Gewerbetreibende vertrieben werden. Der Trusted Shops Rechtstexter behandelt mit je einem Modul die Bereiche Impressum, Datenschutzerklärung, Widerrufsbelehrung und AGB.

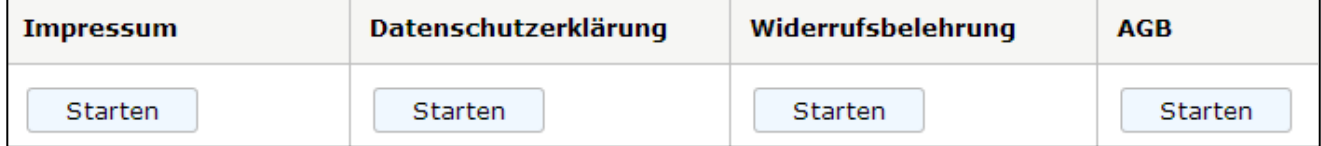

*Bild 1: Die vier Module des Trusted Shops Rechtstexters*

Die generierten Rechtstexte dürfen Sie kostenlos auf Ihrer Website einbinden. Lediglich der verlinkte Urheberrechtshinweis darf nicht entfernt werden. Die Generatoren ersetzen keine Rechtsberatung im Einzelfall, die Sie auf Wunsch ebenfalls über unseren Online-Shop erhalten. Wir übernehmen keine Haftung für die kostenlosen Rechtstexte.

## **Haftet Trusted Shops für die Richtigkeit der erzeugten Texte?**

Wenn Sie den Rechtstexter kostenlos nutzen, ist die Haftung von Trusted Shops ausgeschlossen. Wenn Sie sich für eine kostenpflichtige Nutzung entscheiden, haftet Trusted Shops bei vertragsgemäßer Nutzung des Online-Systems und der erzeugten Texte durch den Nutzer im Falle einer Abmahnung selbstverständlich für die Richtigkeit der vorgegebenen Texte in Ihrem Online-Shop nach den gesetzlichen Vorschriften. In diesem Fall wird Sie die Trusted Shops GmbH von berechtigten Ansprüchen Dritter (Abmahnkosten) freistellen. Näheres regelt der jeweilige Nutzungsvertrag.

## **Welche Voraussetzungen muss der Online-Shop erfüllen?**

Die erzeugten Texte dürfen nur in Online-Shops verwendet werden, welche lediglich Waren (z. B. Fußbälle) an private Endverbraucher sowie ggf. zusätzlich an Gewerbetreibende innerhalb der bei Buchung vereinbarten Zielmärkte verkaufen. Der Trusted Shops Rechtstexter eignet sich für die Generierung der Texte für reguläre Online-Shops, unter je einer Domain, in einer Sprachvariante, mit Ausrichtung auf einen Zielmarkt, der vom Nutzer selbst betrieben wird.

Insofern eine Nutzung der Texte in einem eBay Shop oder in anderen Portalen - wie z.B. dem von Amazon - möglich ist, wird hierauf im Rechtstexter ausdrücklich hingewiesen.

Es dürfen keine Dienstleistungen (z. B. Reparatur von Fußbällen) über diesen Online-Shop angeboten werden. Gerne kann jedoch eine Widerrufsbelehrung auch für den Vertrieb von Dienstleistungen, Abo-Verträgen und digitalen Inhalten generiert werden.

Es dürfen keine Waren angeboten werden, für die ein Kontrahierungszwang (Zwang zum Vertragsabschluss) besteht. Dies trifft beispielsweise auf Arzneimittel zu. Auch darf kein Finanzierungskauf angeboten werden.

Sie müssen auch sicherstellen, dass keine Unterlassungserklärungen (z. B. als Reaktion auf eine frühere Abmahnung) abgegeben wurden, die im Widerspruch zu dem Inhalt der generierten Texte stehen.

In Ihrem Online-Shop darf keine Weitergabe der Kundendaten an Staaten außerhalb der EU stattfinden. In Ihrem Shop dürfen die Kundendaten zudem nicht für Zwecke verwendet werden, die zunächst die Einholung einer Einwilligung des Kunden erfordern, wie z. B. die Speicherung der IP Adresse des Kunden im Zusammenhang mit weiteren persönlichen Daten, oder eine Bonitätsprüfung ohne berechtigtes Interesse Ihrerseits (z. B. auch für den Fall, dass Sie gar nicht in Vorleistung treten). Ausgenommen hiervon ist die Einwilligung des Kunden zum Empfang eines Newsletters und zur allgemeinen Bonitätsprüfung.

## **Wie funktioniert der Trusted Shops Rechtstexter?**

Nach Ihrer Anmeldung zur Nutzung des Trusted Shops Rechtstexters erhalten Sie Ihre persönlichen Zugangsdaten zu unserem Online-System per E-Mail.

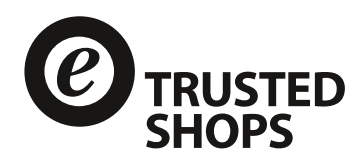

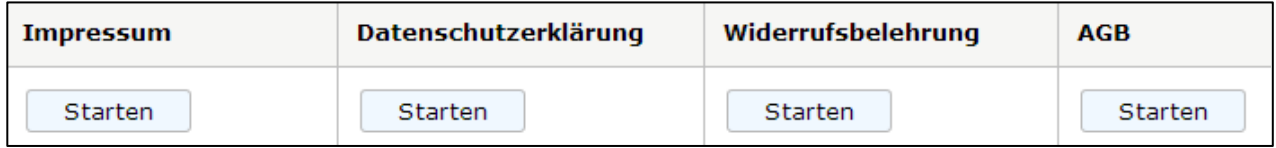

#### *Bild 2: Menüpunkt "Rechtstexter" > "Übersicht"*

Drücken Sie auf eine der Schaltflächen "Starten", wird das jeweilige Modul zur Erstellung oder Bearbeitung in Form einer interaktiven und hilfegestützten Befragung gestartet. Wurde ein Modul bereits vollständig von Ihnen bearbeitet, zeigt die Übersichtsseite weitere Informationen an und wird durch Optionen erweitert, welche Sie in dem Kapitel "Was geschieht nach dem Durchlaufen des Rechtstexters?" kennenlernen.

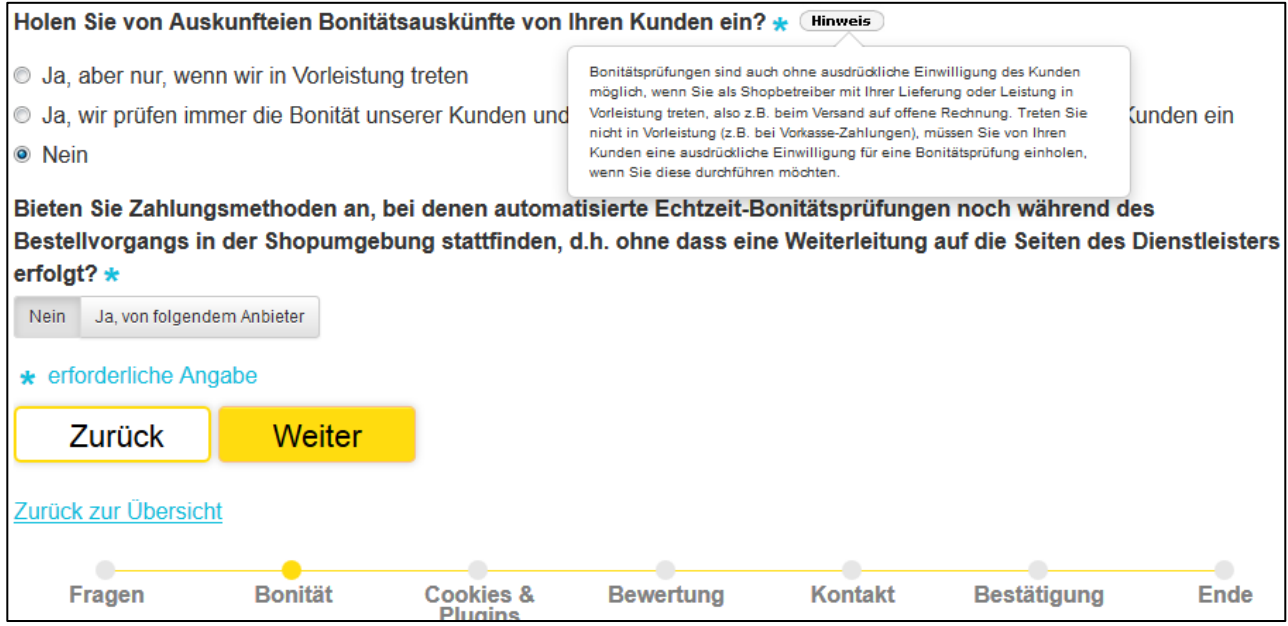

*Bild 3: Fragen, Hinweise und Antworten im Rechtstexter*

Es werden Ihnen Fragen gestellt und umfangreiche Hinweise zur korrekten Beantwortung gegeben. Mit einem Klick auf den Button "Hinweis" können Sie den jeweiligen Hinweistext öffnen. Sie erhalten auch Informationen zur richtigen Verwendung der erzeugten Texte in Ihrem Online-Shop. Sie müssen sämtliche Fragen unter Zuhilfenahme der Hinweise korrekt beantworten, teilweise durch Anklicken der richtigen Antwort oder durch freie Texteingabe. Planen Sie zu diesem Zweck genügend Zeit ein, um die Fragen und sämtliche Hinweise sorgfältig zu lesen.

Mit dem Button "Weiter" können Sie nach der Beantwortung aller Pflichtfelder zur nächsten Seite des gewählten Moduls navigieren. Sollten Sie feststellen, dass Sie fehlerhafte Angaben gemacht haben, klicken Sie auf "Zurück", um auf vorhergehenden Seiten Fehler zu berichtigen. Nach Beantwortung aller Fragen des gewählten Moduls wird ein Protokoll der Fragen, Hinweise und Ihrer Antworten angezeigt. Bitte prüfen Sie dieses Protokoll gründlich auf Richtigkeit der Antworten und Plausibilität.

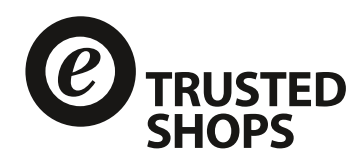

#### Rechtstexter für Ihre Widerrufsbelehrung

Überprüfen Sie bitte noch einmal die Korrektheit Ihrer Antworten und klicken Sie auf "Bestätigen". Anschließend wird Ihre generierte Widerrufsbelehrung angezeigt. Wenn Sie Ihre Angaben korrigieren möchten, starten Sie bitte erneut auf der Rechtstexter-Übersicht.

Was bieten Sie in Ihrem Online-Shop an?

Waren

Wann bekommt der Verbraucher oder ein von ihm benannter Dritter, der nicht Frachtführer ist, die Ware geliefert? Hinweis

Alle Waren aus einer Bestellung werden zusammen in einer Lieferung dem Verbraucher zugestellt

#### *Bild 4: Antwortprotokoll*

Sind nach Ihrer Überprüfung keine Änderungen erforderlich, klicken Sie bitte auf "Bestätigen". Anschließend erhalten Sie Ihr Textergebnis.

## **Was geschieht nach dem Durchlaufen des Rechtstexters?**

Aus Ihren Antworten erstellt der Rechtstexter individuell auf den Shop zugeschnittene Texte, die auf bewährten Musterformulierungen basieren. Nachdem Sie die Fragen eines Moduls beantwortet haben, wird der Text generiert und angezeigt.

Bitte kontrollieren Sie das Ergebnis auf Plausibilität. Stellen Sie aufgrund des Ergebnisses fest, dass eine Frage im Rechtstexter von Ihnen nicht korrekt beantwortet wurde, müssen Sie das Modul erneut starten.

In der Übersicht der vier Module des Rechtstexters können Sie über den Button "Starten" das gewünschte Modul (erneut) starten.

## **Sie benötigen Unterstützung?**

Neben den Hinweistexten im Rechtstexter selbst finden Sie zu sämtlichen Fragestellungen auch weitere Informationen im Trusted Shops Praxishandbuch. Bei allgemeinen Fragen zum Rechtstexter, technischen Fehlern oder falls das System nicht zur Verfügung steht, helfen wir Ihnen gerne per E-Mail unte[r rechtstexter@trustedshops.de](mailto:rechtstexter@trustedshops.de) weiter.

Trusted Shops ist eine Partnerschaft mit der Anwaltskanzlei Wilde Beuger Solmecke eingegangen, um Ihnen ergänzend das "**Abmahnschutzpaket**" anbieten zu können:

- Telefonische Beratung rund um Zusammenstellung und Einbindung der Rechtstexte
- Anwaltliche Überprüfung der korrekten Einbindung zur korrekten Einbindung der Rechtstexte

Weitere Details sowie die Buchungsmöglichkeit dieses Leistungspaketes finden Sie in unserem [Shop.](https://shop.trustedshops.com/)

## **Sie erhalten Handlungsanweisungen per Updateservice**

Wenn Sie sich für eine kostenpflichtige Nutzung entscheiden, informiert Sie ein Updateservice via E-Mail über aktuelle Änderungen der Gesetzeslage oder Rechtsprechung. Besonders wichtig ist Ihr unverzügliches Handeln entsprechend den enthaltenen Handlungsanweisungen, um die Haftung nicht zu verlieren. Jede E-Mail enthält folgende Bestandteile:

**Thema**: Änderung XYZ

**Inkrafttreten**: 19.02.2016 [Ab wann gilt die Änderung?]

**Dokumente**: AGB, Widerrufsbelehrung [Welche Dokumente sind betroffen?]

**Beschreibung**: [Beschreibung der Änderung]

**Handlungsanweisung**: Bitte loggen Sie sich in das Trusted Shops System ein und generieren Sie die relevanten Dokumente neu. [Was ist zu tun? Hier erhalten Sie konkrete Handlungsanweisungen. Dies kann die Durchführung einer notwendigen Änderung an den erzeugten Texten sein oder die Aufforderung, den Rechtstexter erneut zu durchlaufen.]

Seite 4 von 6

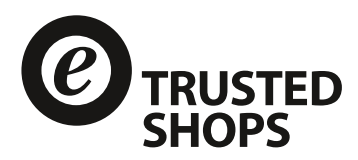

## **Was muss ich bei der Integration der Texte in meinen Online-Shop beachten?**

Wenn Sie die generierten Texte in Ihren Shop einbauen, müssen Sie mit besonderer Sorgfalt auf die Vermeidung von Widersprüchen achten. Überprüfen Sie andere Seiten des Shops und gedruckte Dokumente (z. B. der Lieferung beiliegender Lieferschein oder beiliegende AGB) auf widersprüchliche Darstellungen.

Nehmen Sie Veränderungen an Ihrem Shop vor, die hinsichtlich der Rechtstexte relevant sind, erstellen Sie bitte neue Rechtstexte über den Generator. Relevante Veränderungen können beispielsweise die Aufnahme neuer Zahlungsarten, der Einsatz weiterer Social Media Plugins oder auch geänderte Modalitäten im Widerrufsrecht sein. Bitte tragen Sie zudem Sorge dafür, dass die weiteren gesetzlich vorgeschriebenen Verbraucherinformationen eingehalten werden. Der Verbraucher muss viele Hinweise, die auch teilweise in den AGB enthalten sind, oder beispielsweise die Widerrufsbelehrung noch einmal in Textform (z.B. per E-Mail) erhalten. Allein die Aufnahme der AGB oder der Widerrufsbelehrung im Shop reicht also nicht aus.

Der Nutzer ist weiterhin selbst verantwortlich für die Gestaltung seines Online-Shops. Dazu gehören beispielsweise die Produktangebote, Preisangaben, Werbung, Achtung fremder Markenrechte und vieles mehr. Diese Verantwortung kann dem Nutzer auch durch die Verwendung der generierten Texte nicht abgenommen werden.

Beispiele:

Verwenden Sie in Ihrem Shop keine korrekten Preisangaben (siehe Bild 6), verletzen Sie in Ihrem Shop die Markenrechte Dritter oder kommen Sie bestimmten Produktkennzeichnungspflichten nicht nach (siehe Bild 7), sind Sie also in der Haftung.

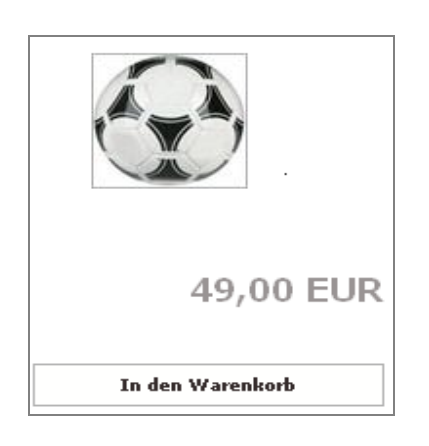

*Bild 6: Fehlerhafte Preisangaben (z.B. kein Hinweis zur MwSt und zu weiteren Preisbestandteilen)*

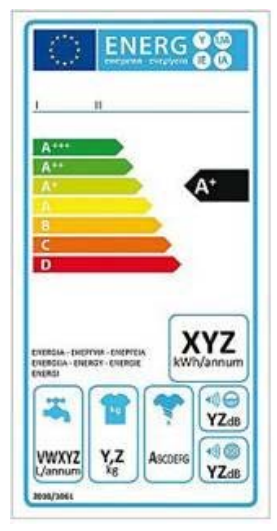

*Bild 7: Beispiel für Produktkennzeichnungspflichten (z.B. Energiekennzeichnung)*

## **Trusted Shops**

Kontakt Trusted Shops E-mail: [rechtstexter@trustedshops.de](mailto:rechtstexter@trustedshops.de) Web : www.trustedshops.de

© 2014 Trusted Shops GmbH. All rights reserved.

Trusted Shops GmbH, Subbelrather Straße 15c, 50823 Köln, Deutschland Amtsgericht Köln, HRB 32735, Geschäftsführer: Jean-Marc Noël, Thomas Karst, Ulrich Hafenbradl